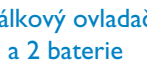

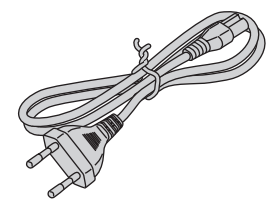

Návod k použití

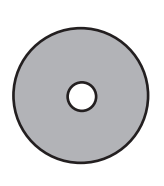

# Zaregistrujte výrobek a hledejte podporu na stránkách www.philips.com/welcome

2008 C Philips Consumer Lifestyle Všechna práva vyhrazena. Vytištěno v České republice E5J10ED 1VMN26154 ★★★★★

 $\Box$ 

BDP7200

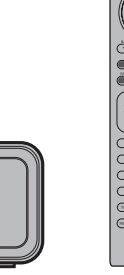

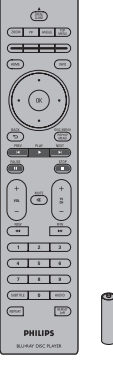

 $\odot$ 

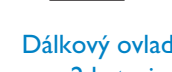

# Co je součástí balení?

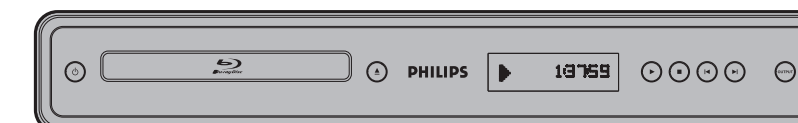

#### Přehrávač disků Blu-ray Dálkový ovladač

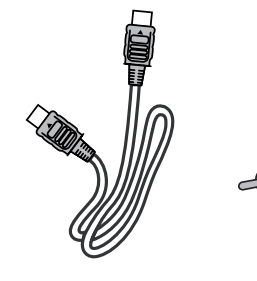

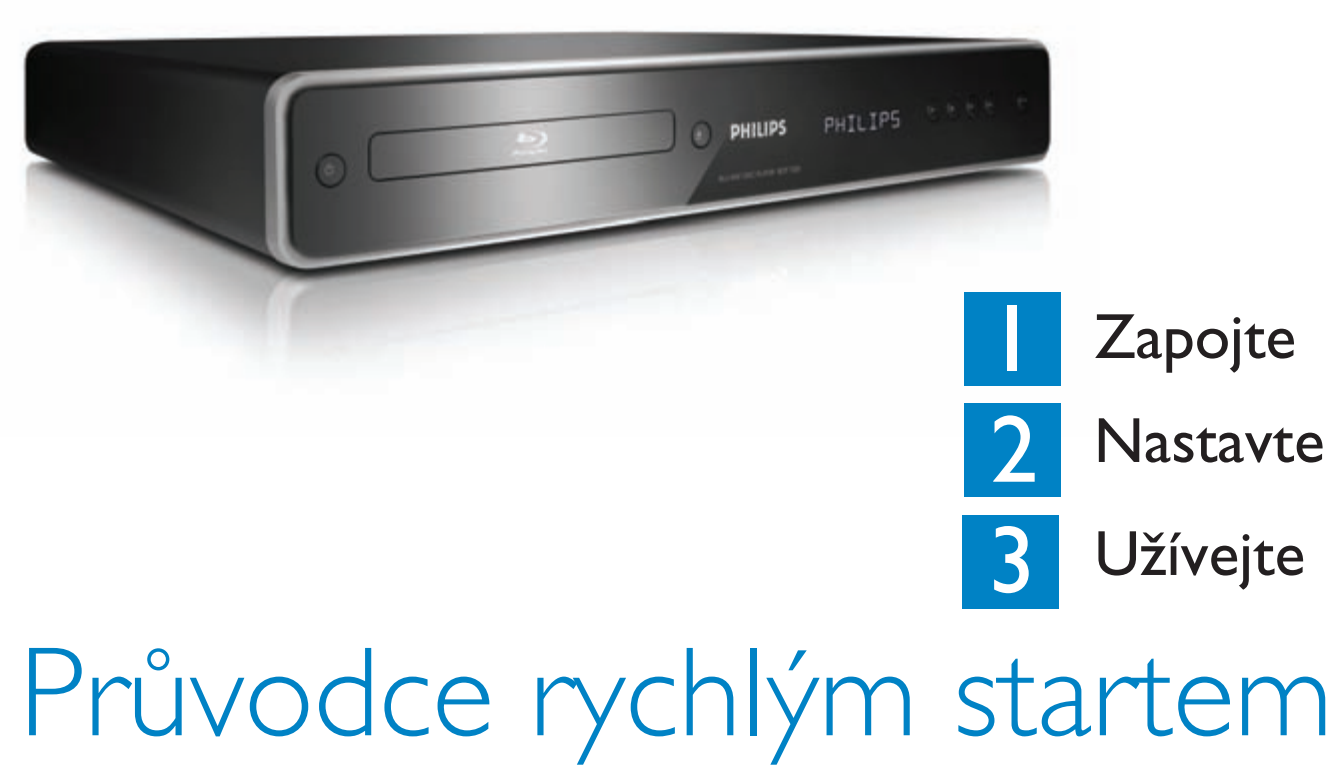

Návod k použití Nahlédněte do návodu, který je přiložen u vašeho Blu-Ray přehrávače Philips. Návod k použití návod k použití který je přiložen u vašeho Blu-Ray přehrávače Philips. Návod k použití který houžití který houžití který houžití Síťový kabel

Kabel HDMI (vysokorychlostní)

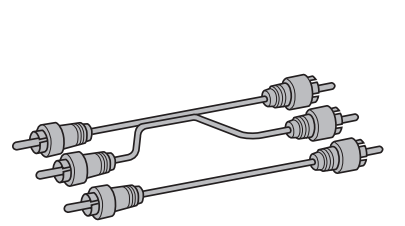

Kabely RCA zvukový/obrazový

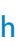

Potřebujete pomoci?

na CD-ROM

DHILIDS

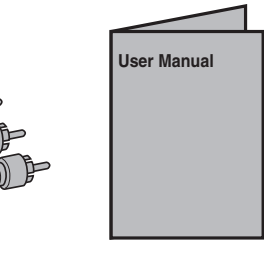

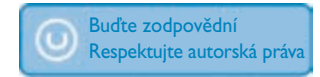

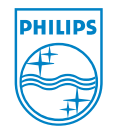

 $\Box$ 

# Odstraňování závad

## Přístroj nereaguje na dálkový ovladač.

- Zapojte přístroj do zásuvky.
- · Ovladačem miřte přímo na snímač přístroje.
- · Vložte baterie správně do ovladače.
- · Nahraďte baterie v ovladači novými.

## Není možné přehrávat disk.

- · Ujistěte se, že se jedná o podporovaný disk.
- · Ujistěte se, že tento přehrávač Blu-ray Disc podporuje region BD nebo DVD disku (BD:B, DVD: All nebo 2).
- U disků DVD±RW/DVD±R se ujistěte, že jsou uzavřené (finalizované).

## Není obraz na připojeném zobrazovači.

- · Zapněte TV.
- Nastavte správný vstupTV.
- Vyberte správné rozlišení obrazu tisknutím **OUTPUT** na čelním panelu.
- **•** Stiskněte a přidržte tlačítko **>** na čelním panelu po dobu 5 sekund, nastavení zobrazení se resetuje.

## Z reproduktorů zvukového systému připojeného přes 5.1 vstup nevychází zvuk.

- · Obsahuje disk zvuk ve formátu 5.1?Výstup zvuku v 5.1 kanálech není dostupný, pokud jej disk neobsahuje.
- · Podporuje zvukový systém zvuk 5.1? Pokud systém nepodporuje přehrávání zvuku 5.1, není možné jej přehrávat.
- V nabídce nastavení přepněte [HDMI Audio] na [Off].

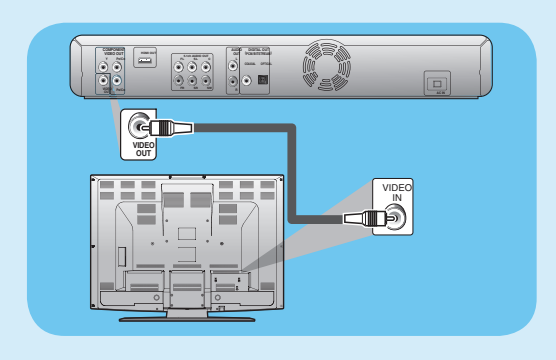

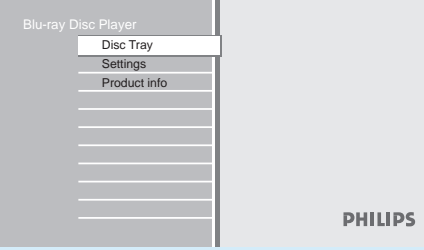

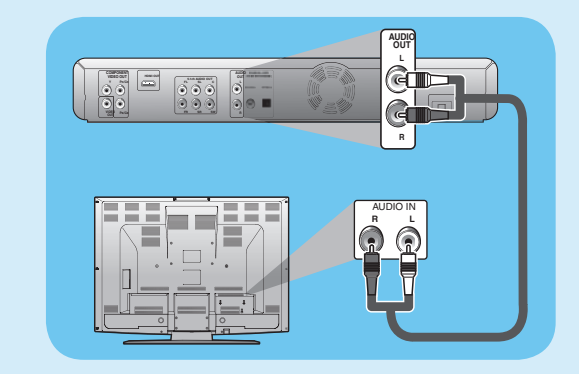

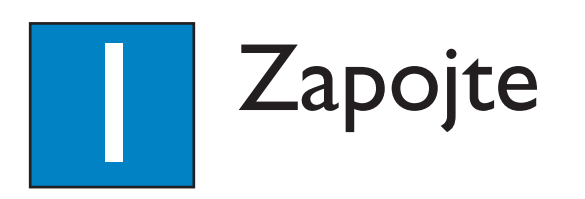

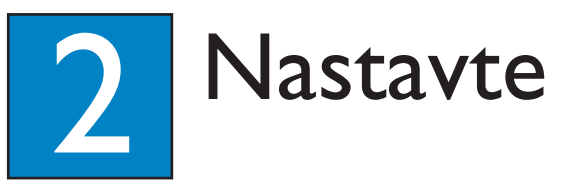

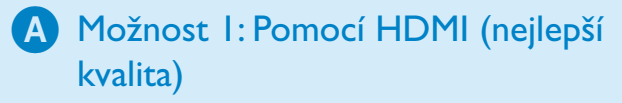

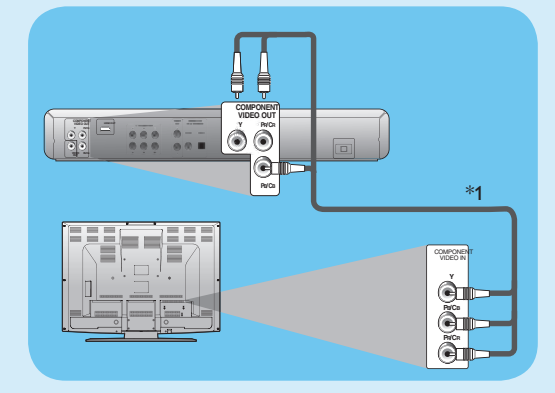

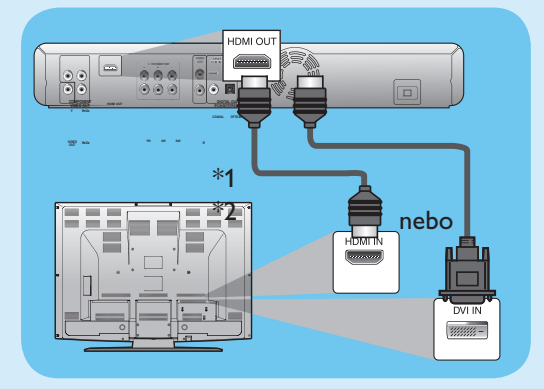

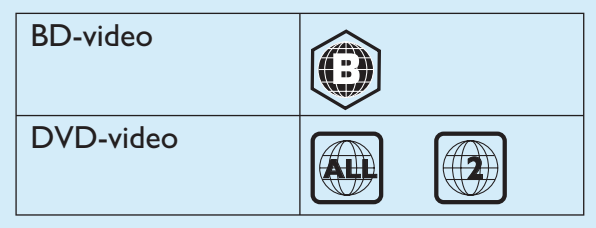

- **3** Stiskem OPEN/CLOSE ▲ uzavřete podavač disku.
	- • Načtení disku může trvat delší dobu.
- 4 Přehrávání se spustí automaticky. Pokud nikoli, stiskněte  $PLAY$  $\blacktriangleright$ .
	- Přerušení přehrávání:
	- Stiskněte PAUSE II.
	- Návrat k normálnímu přehrávání: - Stiskněte PLAY D.

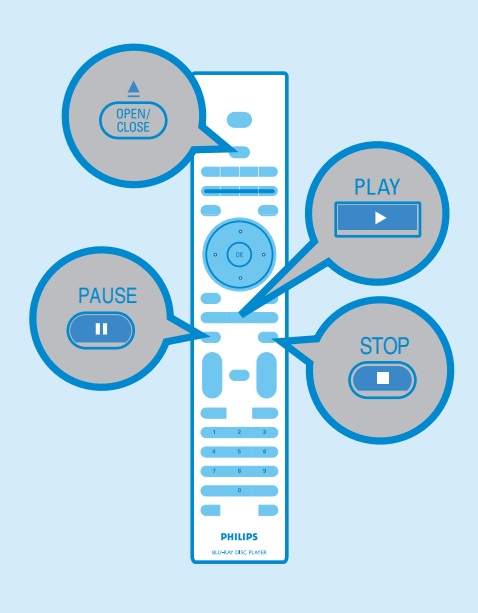

· Pokud vášTV podporuje spojení HDMI, propojte kabelem HDMI nebo HDMI-DVI (není přiložen) zásuvku **HDMI OUT** na tomto přístroji a zásuvku HDMI nebo DVI naTV.

## Možnost 3: Pomocí kompozitního videa (standardní kvalita)

# Nalezení vstupu TV

- 1 Zapněte přístroj stiskem  $\bigcirc$  na panelu.
- 2 Zapněte TV a pomocí ovladače TV zvolte správný vstup.

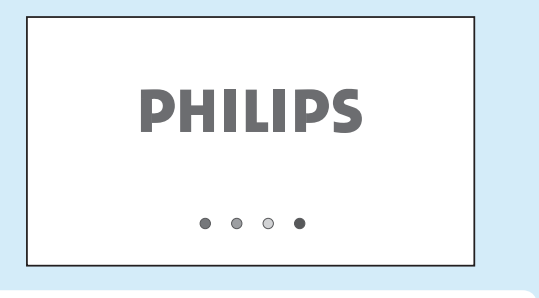

- Poznámka Správný vstup naleznete tisknutím tlačítka "Předvolby dolů" na ovladačiTV (nebo AV, SELECT, ), až se zobrazí vstupVideo In.
- Pokud od zapnutí přístroje uplynula delší doba, uvidíte na obrazovceTV hlavní nabídku namísto nápisu PHILIPS.

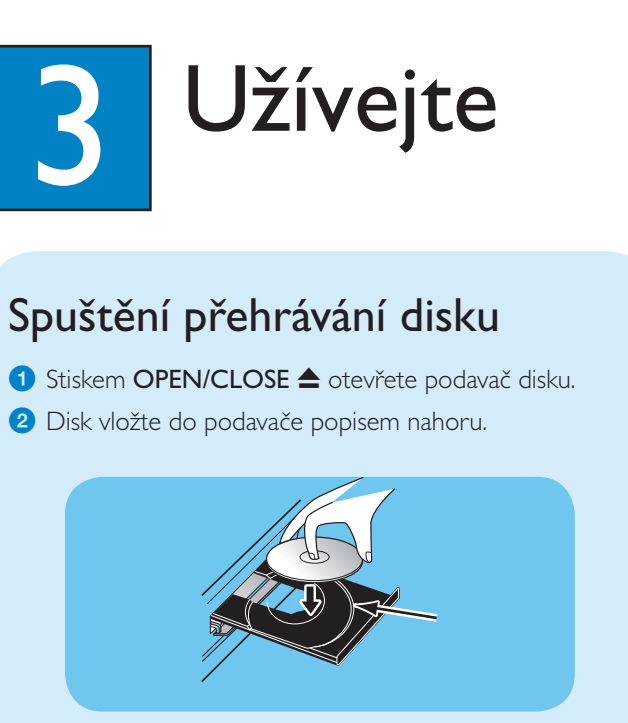

• Komponentním kabelem (není přiložen) propojte zásuvky **COMPONENT VIDEO OUT** na tomto přístroji a komponentní zásuvky naTV.

**·** Kompozitním kabelem RCA propojte zásuvku VIDEO OUT na tomto přístroji a příslušnou vstupní zásuvku video naTV.

# **B** Připojení zvuku

• Zvukovým kabelem RCA propojte zásuvky AUDIO OUT (L/R) na tomto přístroji a příslušné vstupní zásuvky analogového zvuku naTV.

• Po provedení všech požadovaných připojení připojte síťový kabel do zásuvky AC na zadním panelu přístroje a opačným koncem do síťové zásuvky.

# C Připojení síťového přívodu

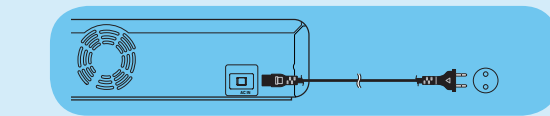

## Zastavení přehrávání:

• Stiskněte STOP .

# Připojení k TV

#### Poznámky

\*1)Tento přístroj je kompatibilní se systémem progressive scan.Tato funkce poskytuje vyšší obrazovou kvalitu než tradiční prokládané zobrazení. Pro použití této funkce je nutné komponentní HDMI spojení.

\*2) Propojení analogového zvuku se při tomto způsobu spojení nepožaduje.

## Možnost 2: Pomocí komponentního videa (dobrá kvalita)

Poznámka Důležité bezpečnostní instrukce a informace o možném připojení naleznete v návodu k obsluze.

• Ujistěte se, že je disk kompatibilní s přístrojem.